# Quick Start Guide

# Network Security Platform

SAF510011

# Edge-corE

# Package Contents

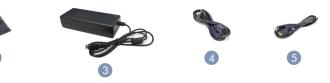

1. Network Security Platform SAF510011

- 2. Four adhesive foot pads
- 3. AC/DC Power Adapter

4. Power Cord—either Japan, US, Continental Europe or UK

5. Console Cable—RJ-45 to DB-9

**Note:** The device is an open platform with Ubuntu Linux pre-installed, but no application software.

#### Desktop Mount the Device

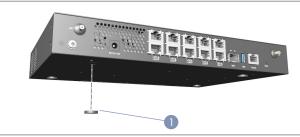

1. Attach the four rubber foot pads to the base of the device, and then place it on a desktop or shelf.

# 2 Ground the Device

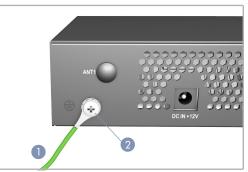

- 1. Ensure the device is properly grounded in compliance with ETSI ETS 300 253. Verify that there is a good electrical connection to the grounding point (no paint or isolating surface treatment).
- 2. Attach the grounding wire (#14 AWG) to the grounding point on the device rear panel. Then connect the other end of the wire to ground.

**Caution:** The earth connection must not be removed unless all supply connections have been disconnected.

#### 3 Connect Power

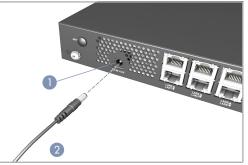

- 1. Connect the AC/DC power adapter to the DC jack on the device.
- 2. Connect the AC/DC power adapter to an external AC power source.

# 4 Verify Device is Powered On

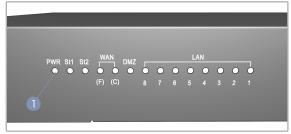

 Verify the device is powered on by checking the PWR LED. When operating normally, the PWR LED should be on green.

# 5 Connect Network Cables

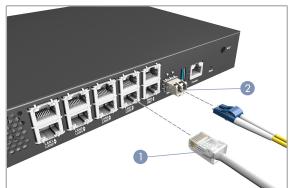

1. For the RJ-45 ports, connect 100-ohm Category 5, 5e or better twisted-pair cable.

**2.** First install an SFP transceiver in the WAN SFP slot, and then connect fiber optic cabling to the transceiver port.

The following transceivers are supported in the 1GbE WAN SFP port:

- 1000BASE-SX
- 1000BASE-LX
- **3.** As connections are made, check the port status LEDs to be sure the links are valid.
  - Green 1 Gbps mode
  - Amber 10/100 Mbps mode

#### 6 Connect to the Console Port

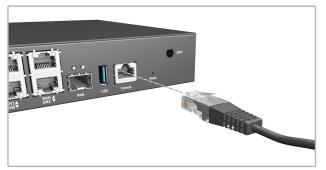

- 1. Connect a PC to the serial console port using the included console cable.
- **2**. Configure the PC's serial port as follows:
  - 115200 bps
  - 8 characters
  - No parity
  - One stop bit
  - 8 data bits
  - No flow control
- 3. Log in to the Ubuntu system using the default settings:
  - Username "root"
  - Password "accton"

#### SAF510011 Specifications

| Form Factor                | Compact desktop                                                                                                    |
|----------------------------|----------------------------------------------------------------------------------------------------|
| Dimensions<br>(W x D x H): | 300 x 200 x 38.5 mm (11.81 x 7.87 x 1.52 inches)                                                                                                    |
| Weight                     | 1.62 kg (3.57 lb)                                                                                                    |
| CPUs                       | SoC, Intel® Atom <sup>™</sup> Processor for Communications<br>C3000 Series (FCBGA, 14nm)<br>Support 2-4 cores SKU                                             |
| Memory                     | Sockets: 2x 260pin DDR4 SODIMM Slots<br>Type: DDR4 1866/2133 MHz ECC (32GB Max)                                                                               |
| Local Storage              | 1 x 16GB MLC eMMC<br>1 x M.2 SATAIII SSD, support 2242/2280 type                                                                                              |
| I/O Interfaces             | 1 x USB 3.0 Type A<br>1 x RJ-45 serial console<br>1 x software reset button                                                                                   |
| Network<br>Interfaces      | 1 RJ-45 GbE for DMZ<br>1 RJ-45 and 1 SFP GbE ports for WAN<br>8 RJ-45 GbE for LAN                                                                             |
| Expansion                  | Type: 2x Mini PCle<br>Signal: PCle x1 and USB 2.0                                                                                                    |
| Accelerator                | Advanced Technologies: Intel® VT-x, Intel® VT-d,<br>SR-IOV, VMDq, QuickAssist, PECI over SMBUS,<br>eSPI, NC-SI, Core and Memory RAPL, Memory<br>OLTT and CLTT |
| Power Adapter              | Input: AC 100 to 240 @ 50-60 Hz<br>Output: 12 VDC, 5 A, 60 W<br>(can only use the manufacturer-specified source)                                              |
| System<br>Cooling          | 2x PWM fans, supports smart-fan                                                                                                    |
| Temperature                | Operating: 0 °C to 45°C (32 °F to 104 °F)<br>Storage: -20 °C to 70 °C (-4 °F to 158 °F)                                                                       |
| Humidity                   | Operating: 20% to 90% (non-condensing)<br>Storage: 5% to 90% (non-condensing)                                                                                 |
| Compliances                | CE<br>FCC<br>RoHS 2.0<br>UL (CSA 22.2 No 62368-1 & UL62368-1)<br>CB (IEC/EN60950-1 & 62368-1)                                                                 |